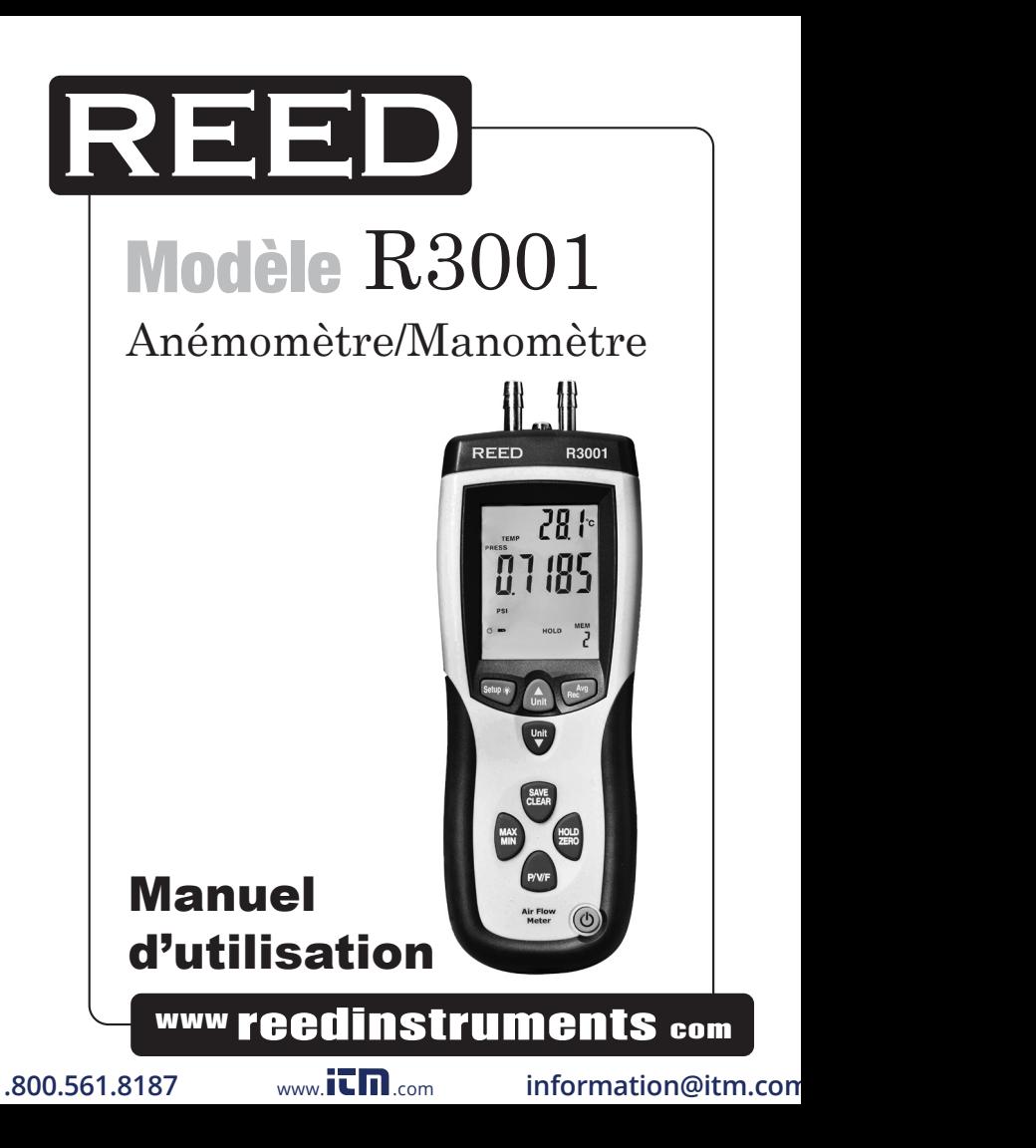

# Table des Matières

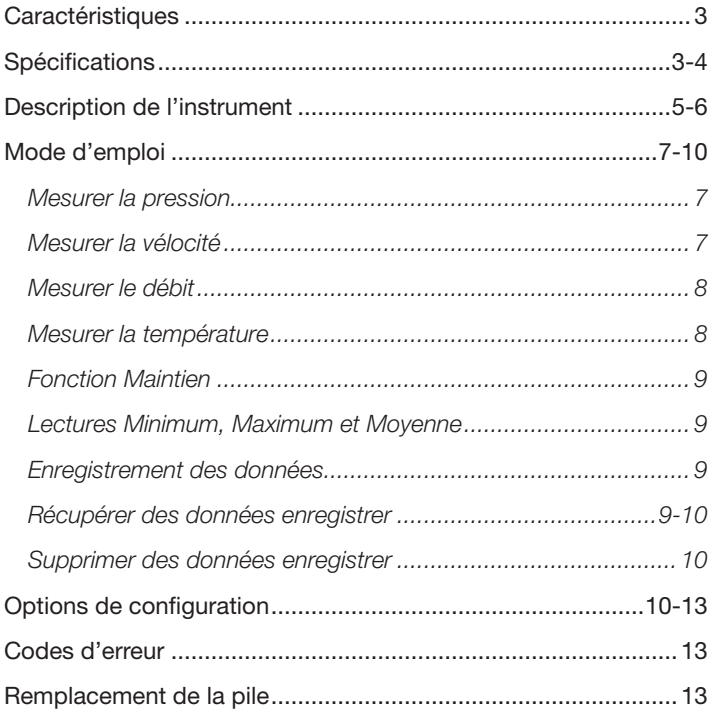

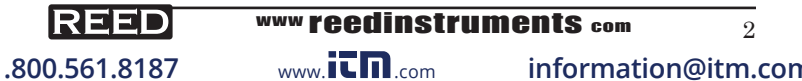

# www reedinstruments  $_{\text{com}}$  2<br>www.itm.com information@itm.

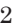

# **Caractéristiques**

- Mesurez et affichez la vélocité de l'air, le débit d'air, la pression et la température ambiante avec une seule unité compacte
- Vélocité de l'air affichée en m/s, fpm, km/h, mph ou nœuds
- Débit d'air affiché en cfm ou cmm
- Pression affichée en psi, mbar, in $H_2O$ , mm $H_2O$  ou pa
- Température affichée en °C ou °F
- Lectures max., min. et moy
- Horloge permettant de faire des mesures horodatées
- Bouton de calcul des zones de conduits circulaires ou rectangulaires
- Grand écran LCD rétro éclairé
- Mise hors tension automatique et indicateur de batterie faible
- Interface USB

# Spécifications

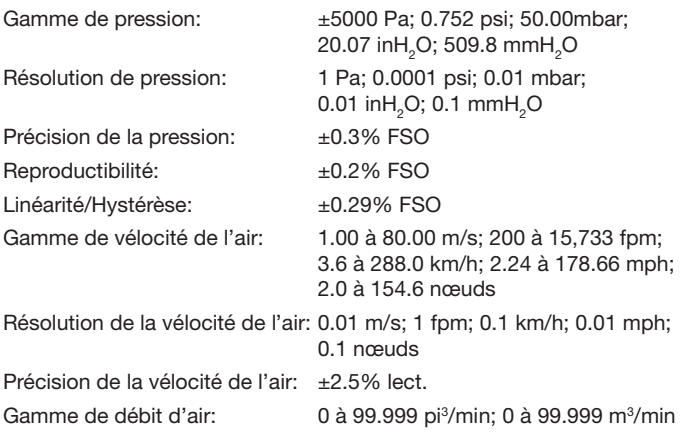

*suite ...*

# www reedinstruments  $\frac{3}{3}$ <br>www.itm.com information@itm.

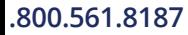

**1.800.561.8187** www.it.mom information@itm.com

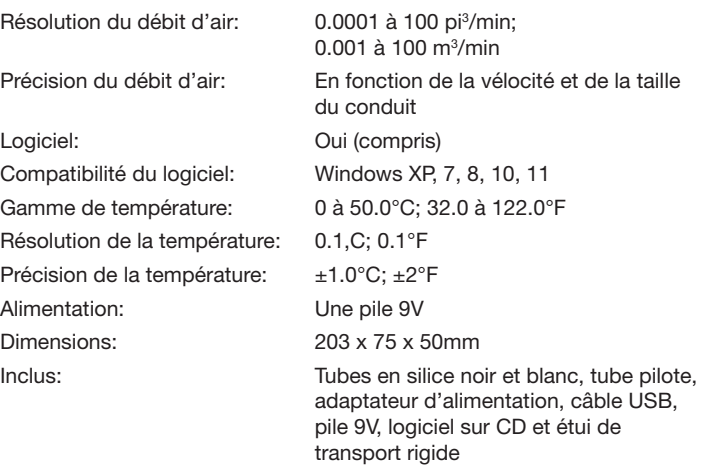

Pour service ou information sur ce produit ou tout autre produit REED, communiquez avec REED Instruments à l'adresse info@reedinstruments.com

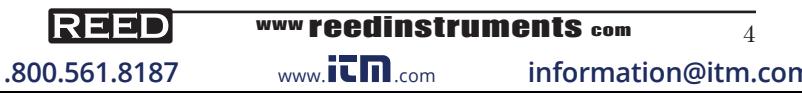

### Description de l'instrument

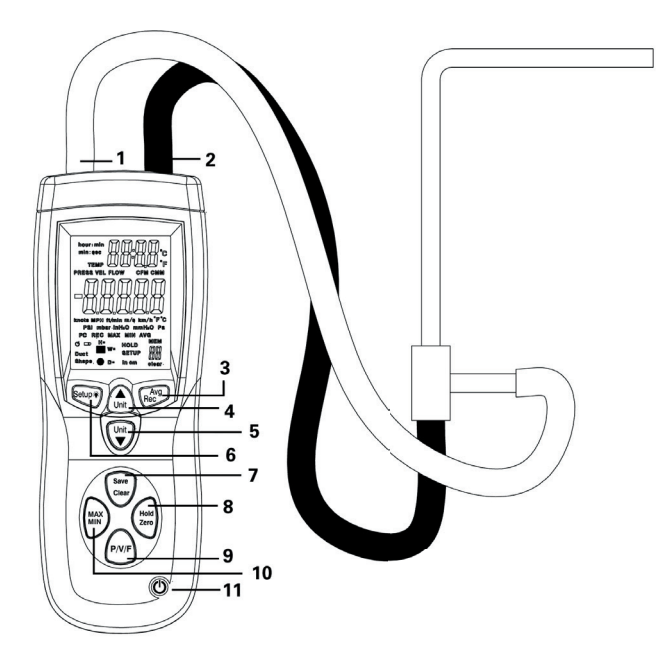

- 1. Entrée ( ) port
- 2. Ref  $(+)$  port
- 3. Bouton Moyenne/Rappel
- 4. Bouton Haut
- 5. Bouton Bas
- 7. Bouton Enregistrer/Effacer
- 8. Bouton Maintien/Zéro
- 9. Bouton P/V/F
- 10. Bouton Max/Min
- 11. Bouton d'alimentation
- 6. Bouton Configuration/Rétro éclairage

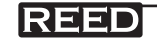

# www reedinstruments com  $5 \frac{1}{5}$  information@itm.

**1.800.561.8187** www.**it.number of the information@itm.com** 

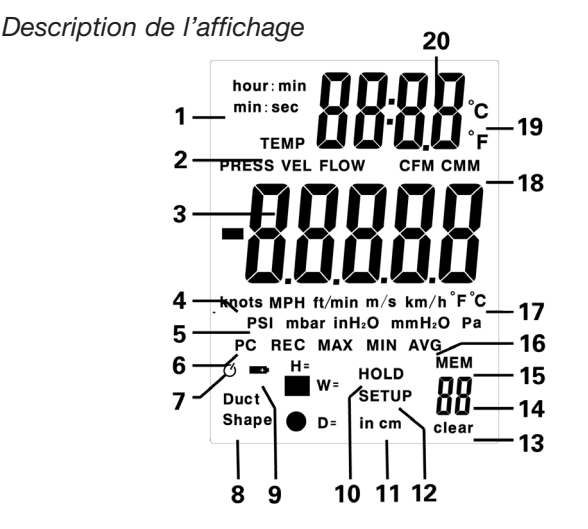

- 1. Paramètres d'affichage de l'heure
- 2. Mode de mesure
- 3. Affichage primaire
- 4. Unité de vélocité de l'air
- 5. Unité de pression
- 6. Indicateur de connexion au PC
- 7. Indicateur de mise hors tension automatique
- 8. Forme du conduit
- 9. Indicateur de batterie faible
- 10. Indicateur de maintien des données
- 11. Unité de dimension
- 12. Indicateur le mode configuration
- 13. Effacer Enregistrer les données
- 14. Numéro enregistré des données
- 15. Enregistrer indicateur
- 16. Indicateur de REC, MAX, MOY et AVG
- 17. Unité de température de l'affichage principal
- 18. Unité de débit
- 19. Unité de température du second écran
- 20. Température/temps d'affichage

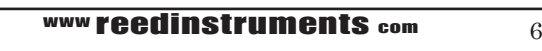

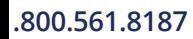

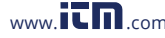

**1.800.561.8187** www.**it n** com **information@itm.com** 

# Mode d'emploi

#### *Mesurer la pression*

- 1. Appuyer sur le bouton d'alimentation pour allumer le compteur. Appuyer sur le bouton P/V/F pour entrer le mode de mesure de la pression. Appuyer sur le bouton Bas pour sélectionner l'unité de mesure.
- 2. Connecter un tuyau au port d'entrée, en laissant le port Ref vide.
- 3. Pour s'assurer d'une bonne précision, remettre à zéro l'appareil avant de prendre la mesure. Avec le tuyau d'entrée ouvert aux conditions ambiantes, appuyer et maintenir le bouton Maintien/ Zéro jusqu'à ce que l'écran affiche "0".
- 4. Placer le tuyau d'entrée à l'endroit désiré pour la mesure. S'assurer de placer le compteur loin de l'endroit à mesurer, sinon les lectures ne seront pas précises.
- 5. Le compteur affichera la pression différentielle de la zone d'entrée en respectant la zone de référence. Par exemple, une lecture positive signifie que la zone d'entrée est pressurisée positivement par rapport au compteur ou à sa zone de référence.

#### *Mesurer la vélocité*

- 1. Appuyer sur le bouton d'alimentation pour allumer le compteur. Appuyer deux fois sur le bouton P/V/F pour entrer le mode de mesure de la vélocité. Appuyer sur le bouton Bas pour sélectionner l'unité de mesure.
- 2. Connecter le tuyau blanc au port d'entrée du compteur et la connexion de pression totale sur le tube pilote. Connecter le tuyau noir au port réf et la connexion de pression statique sur le tube pilote.
- 3. Pour s'assurer d'une bonne précision, mettre l'unité à zéro avant de faire une mesure. Avec les tuyaux d'entrée et ref ouvert sur les conditions ambiantes, appuyer et maintenir le bouton Maintien/ Zéro jusqu'à ce que l'unité affiche "0".

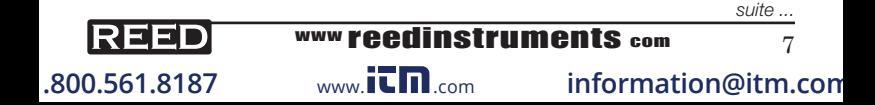

4. Pour prendre une mesure, placer l'embout du tube pilote sur la zone à mesurer. S'assurer que l'axe du conduit soit aligné avec le débit à ±10°. Si les lectures sont négatives et que le message "Error" apparaît, vérifier que les tuyaux soient connectés aux bons ports du compteur et du tube pilote.

### *Mesurer le débit*

- 1. Appuyer sur le bouton d'alimentation pour allumer le compteur. Appuyer trois fois sur le bouton P/V/F pour entrer le mode de mesure de la vélocité. Appuyer sur le bouton Bas pour sélectionner l'unité de mesure.
- 2. L'écran affiche la taille du conduit et sa forme. Le compteur retient les dernières données entrées. Pour changer ces paramètres, voir la section Options de configuration.
- 3. Maintenir le compteur à l'endroit de mesure désiré et lire les mesures sur l'écran.
- 4. Connecter le tuyau blanc au port d'entrée du compteur et la connexion de pression totale sur le tube pilote. Connecter le tuyau noir au port Ref et la connexion de pression statique sur le tube pilote.
- 5. Pour s'assurer d'une bonne précision, mettre l'unité à zéro avant de faire une mesure. Avec les tuyaux d'entrée et ref ouvert sur les conditions ambiantes, appuyer et maintenir le bouton Maintien/ Zéro jusqu'à ce que l'unité affiche "0".
- 6. Pour prendre une mesure, poser le tube pilote contre la zone à mesurer. S'assurer que l'axe du conduit soit aligné avec le débit à ±10°. Si les lectures sont négatives et que le message "Error" apparaît, vérifier que les tuyaux soient connectés aux bons ports du compteur et du tube pilote.

### *Mesurer la température*

La température ambiante est affichée sur le second affichage en tant que référence. La température peut être affichée en °C ou °F. Appuyer sur le bouton Haut pour sélectionner l'unité.

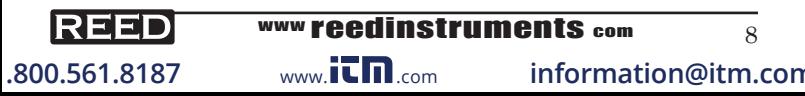

#### *Fonction Maintien*

- 1. Lors d'une mesure, appuyer sur le bouton Maintien/Zéro pour figer l'affichage. L'indicateur MAINTIEN apparaîtra également sur l'écran.
- 2. Appuyer une nouvelle fois sur le bouton Maintien/Zéro pour éteindre la fonction Maintien.

#### *Lectures Minimum, Maximum et Moyenne*

- 1. Appuyer sur le bouton Max/Min pour sélectionner les lectures maximum (MAX), minimum (MIN), ou moyennes (MOY) Le temps écoulé entre l'entrée en mode MAX/MIN/MOY et l'heure à laquelle les lectures minimales ou maximales ont été enregistrées apparaîtra sur l'écran.
- 2. Appuyer sur le bouton P/V/F pour afficher le maximum, le minimum et la moyenne des températures ambiantes et la pression, la vélocité ou le débit.
- 3. Appuyer et maintenir le bouton Max/Min pendant 2 secondes pour sortir du mode MAX/MIN/MOY.

#### *Enregistrement des données*

- 1. Pendant une mesure, appuyer sur le bouton Enregistrer/Effacer pour enregistrer les données actuelles.
- 2. Le compteur peut enregistrer jusqu'à 99 mesures dans chaque mode de mesure. Si la mémoire est pleine, le compteur émettra un son et affichera "PL".

#### *Récupérer des données enregistrer*

- 1. Appuyer sur le bouton P/V/F pour sélectionner le mode à récupérer.
- 2. Appuyer et maintenir le bouton Moy/Enr pour voir les données enregistrer. Les dernières mesures apparaîtront en premier. Utiliser les bouton Haut et Bas pour passer d'une donnée à l'autre.

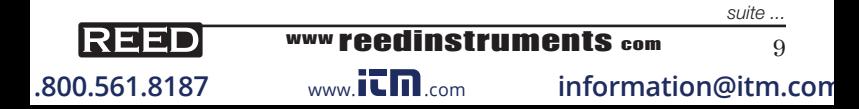

- 3. Appuyer sur le bouton Moy/Enr pour afficher la moyenne de toutes les données enregistrer.
- 4. Appuyer et maintenir le bouton Moy/Enr pour retourner au mode de mesure.

#### *Supprimer des données enregistrer*

- 1. Appuyer sur le bouton P/V/F pour sélectionner le mode à récupérer.
- 2. Appuyer et maintenir le bouton Moy/Enr pour afficher les données enregistrer. Les dernières mesures apparaîtront en premier. Utiliser les bouton Haut et Bas pour passer entre les données et sélectionner la lecture que vous souhaitez supprimer.
- 3. Appuyer sur le bouton Enregistrer/Effacer pour supprimer la donnée sélectionnée. Pour supprimer toutes les données, se référer à la section Options de configuration.
- 4. Appuyer et maintenir le bouton Moy/Enr pour retourner à la mesure.

# Options de configuration

- 1. Appuyer et maintenir le bouton Param/Rétro éclairage pendant 2 secondes pour afficher le mode Configuration. L'écran affichera SETUP.
- 2. Appuyer sur les boutons Haut et Bas pour passer d'une option à l'autre.
- 3. Appuyer sur le bouton Moy/Enr pour sélectionner l'option à ajuter.
- 4. Ajuqter les paramètres avec les boutons Haut et Bas, et appuyer sur le bouton Moy/Enr pour enregistrer.
- NOTE: Les options de configuration de sont pas disponibles en mode MIN/MAX/MOY

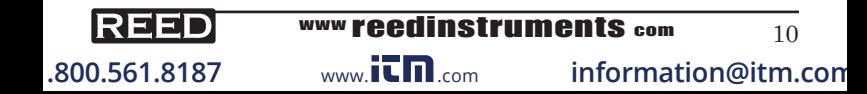

#### *Unités de dimension des conduits*

- 1. En mode Options de configuration, descendre jusqu'à l'affichage "UNIT".
- 2. Appuyer sur le bouton Moy/Enr pour sélectionner cette option, et appuyer sur les boutons Haut et Bas pour passer de pouces à centimètres.
- 3. Appuyer sur le bouton Moy/Enr pour enregistrer.

#### *Options de forme de conduits et paramètres*

- 1. En mode Options de configuration, descendre jusqu'à l'option "Duct Shape".
- 2. Appuyer sur le bouton Moy/Enr pour sélectionner l'option, et appuyer sur les boutons Haut et Bas pour passer de rectangle à circulaire.
- 3. Appuyer une nouvelle fois sur le bouton Moy/Enr pour enregistrer et entrer dans les paramètres.
- 4. Si le conduit est rectangle, la hauteur du conduit apparaîtra, avec l'affichage "H=".
- 5. Appuyer sur les boutons Haut et Bas pour ajuster les décimales.
- 6. Pour ajuster les nombres, appuyer sur le bouton Enregistrer/Effacer pour faire bouger les chiffres. Appuyer sur Haut ou Bas pour changer les chiffres de 0 à 9.
- 7. Appuyer sur le bouton Moy/Enr pour enregistrer. "W=" apparaîtra sur l'écran principal, indiquant que vous ajustez maintenant la largeur du conduit.
- 8. Appuyer sur bouton P/V/F pour sélectionner la décimale.
- 9. Pour ajuster les nombres, appuyer sur le bouton Enregistrer/Effacer pour changer les chiffres. Appuyer sur Haut ou Bas pour changer les chiffres de 0 à 9.
- 10. Appuyer sur le bouton Moy/Enr pour enregistrer les paramètres.
- 11. Si le conduit est circulaire, le diamètre s'affichera avec "D=".
- 12. Appuyer sur les boutons Haut et Bas pour ajuster les décimales.

*suite ...*

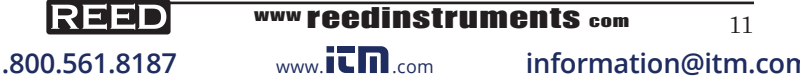

13. Pour ajuster les nombres, appuyer sur le bouton Enregistrer/ Effacer pour faire bouger les chiffres. Appuyer sur Haut ou Bas pour changer les chiffres de 0 à 9.

#### *Mise hors tension automatique*

- 1. Par défaut, le compteur s'arrête automatiquement après 20 minutes d'inactivité. Pour changer cela, une fois dans le mode Options de configuration, aller jusqu'à l'option "SLEEP" sur l'écran.
- 2. Appuyer sur le bouton Moy/Enr pour sélectionner cette option, et appuyer sur les boutons Haut et Bas pour passer de ON à OFF.
- 3. Appuyer de nouveau sur le bouton Moy/Enr pour enregistrer.

#### *Configuration du mode de mesure*

- 1. Une fois en mode Options de configuration, aller vers l'option "TYPE".
- 2. Appuyer sur le bouton Moy/Enr pour sélectionner cette option, et appuyer sur les boutons Haut et Bas pour sélectionner le Type 1, 2 ou 3.
	- Le Type 1 affiche la pression et la vélocité de l'air.
	- Le Type 2 affiche la vélocité et le débit de l'air
	- Le Type 3 affiche la pression, la vélocité et le débit de l'air
- 3. Appuyer de nouveau sur le bouton Moy/Enr pour enregistrer.

#### *Effacer toutes les données enregistrer*

- 1. Dans le menu Options de configuration, descendre vers l'option "CLEAR" sur l'écran.
- 2. Appuyer sur le bouton Enregistrer/Effacer pour sélectionner cette option, et appuyer sur les boutons Haut et Bas pour passer d'une option à l'autre.
	- PRESS VEL FLOW: Supprime toutes les données de pression, vélocité et débit
	- PRESS: Supprime toutes les données de pression

*suite ...*

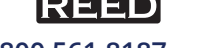

# www reedinstruments  $_{\text{com}}$  12<br>  $_{\text{waw}}$  it m  $_{\text{com}}$  information@itm.

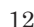

**1.800.561.8187** www.it.mom information@itm.com

- VEL: Supprime toutes les données de vélocité
- FLOW: Supprimer toutes les données de débit
- 3. Appuyer sur le bouton Haut pour confirmer, indiqué par "YES", et appuyer sur le bouton Moy/Enr pour supprimer les données sélectionnées.

### Codes d'erreur

Un message d'erreur apparaîtra sur l'écran si le compteur rate un test de diagnostic interne, ce qui bloquera également toutes les fonctions.

- OL: La pression ou la vélocité de l'air est trop grande
- - OL: La pression ou la vélocité de l'air est trop petite
- Error: La vélocité ou le débit de l'air est trop petit

# Remplacement de la pile

- 1. Éteindre le compteur
- 2. Dévisser les vis à l'arrière et enlever le compartiment des piles
- 3. Mettre de nouvelles piles dans le compartiment, remettre le cache et les vis

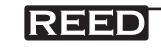

www reedinstruments  $\frac{13}{13}$ <br>www.itm.com information@itm.

**1.800.561.8187** www.it.mom information@itm.com

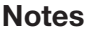

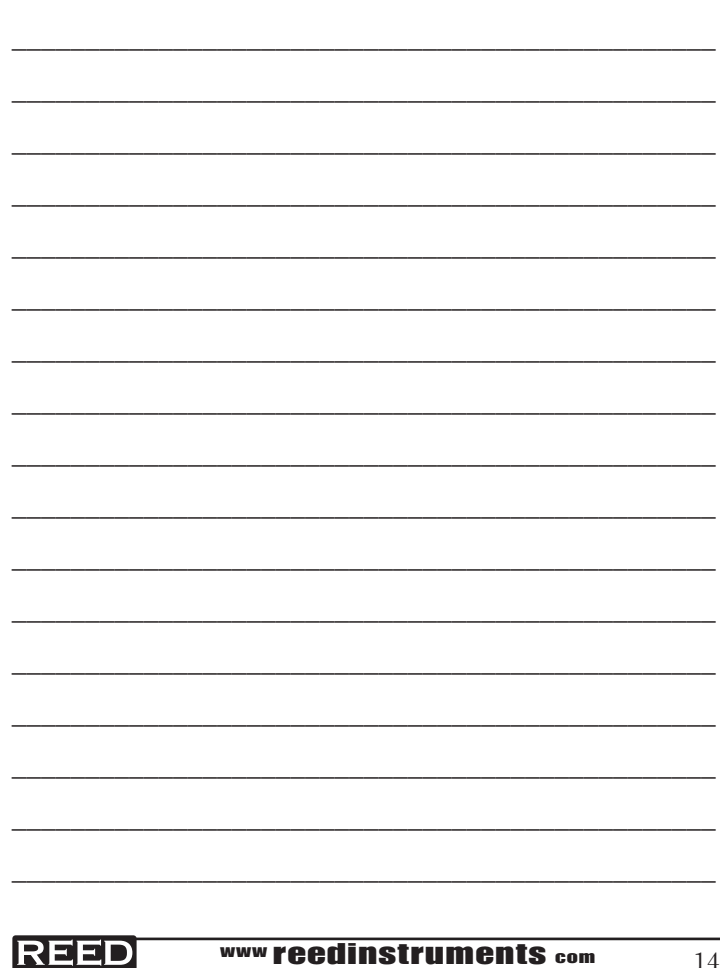

www.itm.com

.800.561.8187

information@itm.con

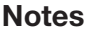

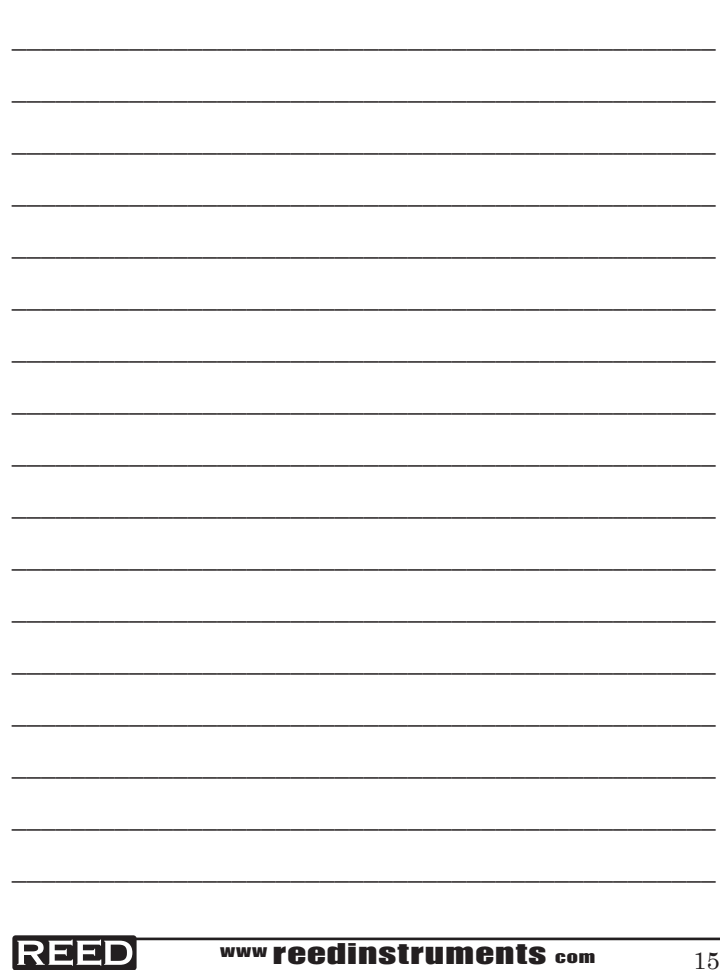

 $www. i<sub>CD</sub>$ .com

.800.561.8187

information@itm.con

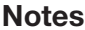

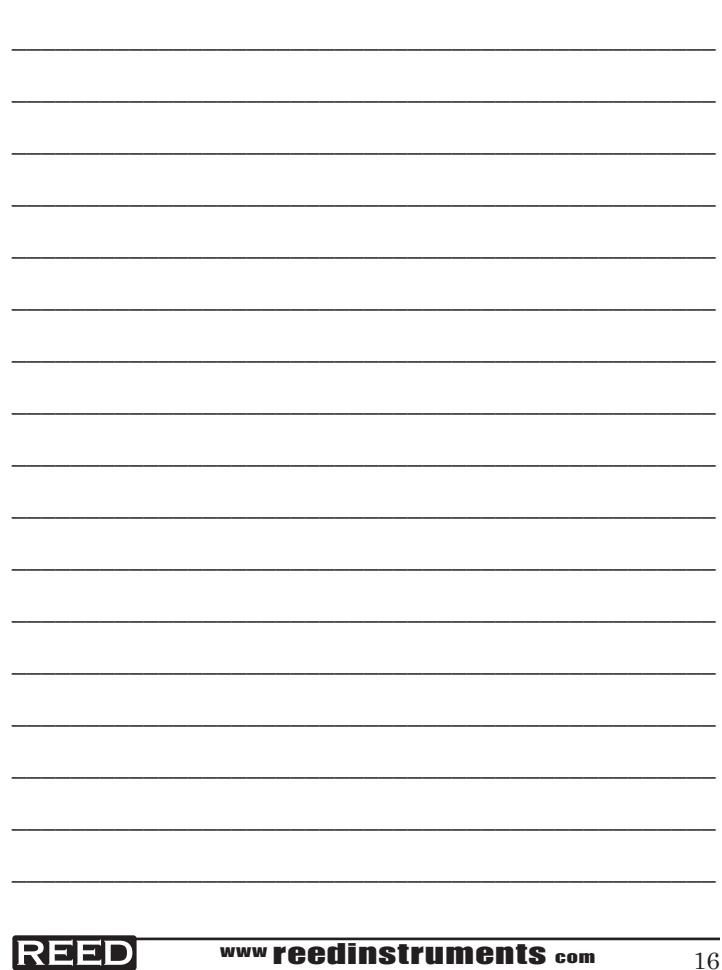

www.itm.com

.800.561.8187

information@itm.con